**2023.10ver.**

# **リモート検査受検マニュアル 受検編**

### **2023年10月2日~**

### **神戸市水道局配水課**

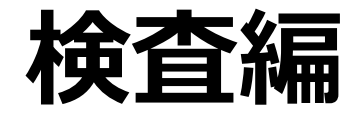

# **1. リモート検査の受検 2. リモート検査の注意事項**

## **1. リモート検査の受検**

#### **検査申込時**

- ① リモート検査の対象となる工事かどうか、本資料の1ページ目を確認してください。
- ② 検査予約システムに登録する際、【区】の項目で『リモート①』または『リモート②』を選択し、 申請書類提出時にチェック票のリモート検査希望欄にチェックを入れて提出してください。
- ③ 水道局にて、リモート検査の可否を判断します。
- ④ リモート検査と決定した際には、「水道料金等のお支払いのご案内(絵符)」 「門標」を 渡します。

#### **検査当日**

- ① 検査開始時刻までにタブレット、スマートフォン等のカメラ付機能付きの端末からMicrosoft Teamsへログインしてください。
- ② e-KOBEの「リモート検査登録」で申請されたメールアドレスへ招待メールが届くので、メール にあるURLにアクセスして下さい。
- ③ 検査開始指定時間に水道局配水課より連絡を行うので、応答してください。
- ④ 検査項目に従って受検してください。
- ⑤ 検査終了です。合格の場合は水道を利用できます。

## **2.リモート検査の注意事項**

- **◆前後の時間帯に別件の検査を実施している場合があります。検査開始時には 配水課から連絡しますので、Teamsのアプリを起動し、ログインを済ませた状態 で待機してください。**
- **◆水道局配水課では、検査用のアカウントを複数準備し、検査毎に割り振りしてい ますので、Teamsのメッセージによる特定の職員への連絡には対応できません。**
- **◆工事場所が地下街や山間部等で通信状況が悪いと想定される場合は、審査担 当から連絡の上、検査本番前に接続テストを行う場合があります。**
- **◆通信障害や天候等の影響でリモート検査が予定通り実施できない場合がありま すので、振替対応ができるよう日程に余裕を持った検査予約をお願いします。**